## **Sonntag, 16. Mai 2021**

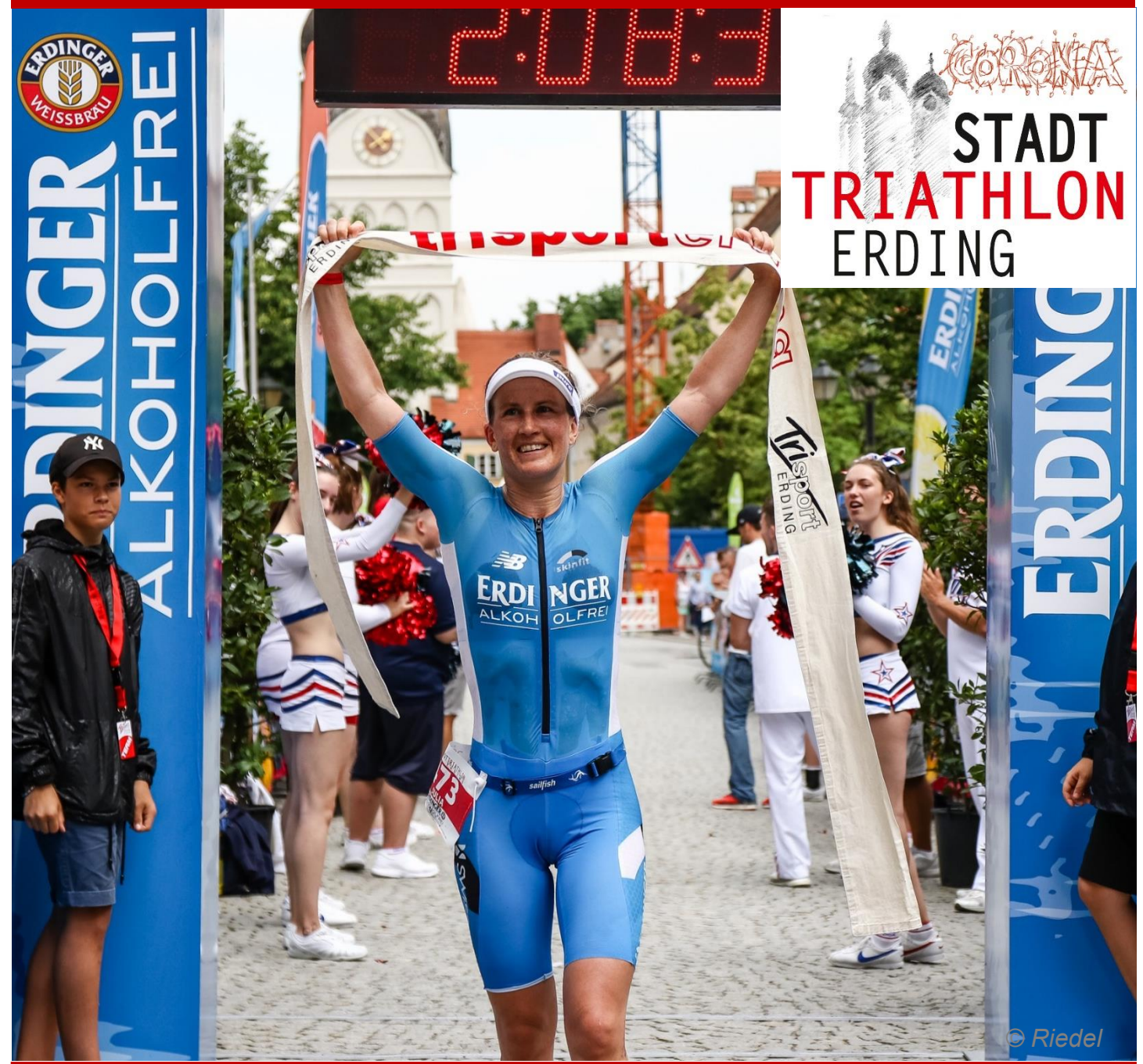

# **Virtueller Testlauf zum Corona Stadttriathlon Erding**

Veranstalter: Trisport Erding| PF 1123 | 85421 Erding | stadttriathlon@trisport-erding.de

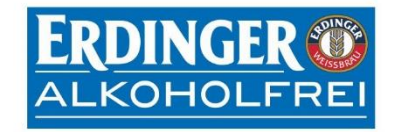

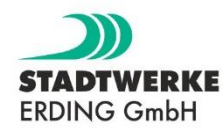

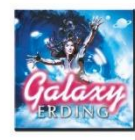

### **Ausschreibung Virtueller Testlauf zum Corona Stadttriathlon Erding 2021**

Du willst Dich auf den Triathlon am 13. Juni 2021 optimal vorbereiten? - Du brauchst dringend ein bisschen Wettkampfgefühl, um neue Motivation zu schöpfen? - Oder Du möchtest Dich mal wieder selbst herausfordern, um in vier Wochen neue Höchstleistungen zu erzielen?

Dann sei dabei, beim ersten virtuellen Lauf des Trisports Erding!

#### **Zeitplan**

Wann: Sonntag, der 16.05.2021 Wo: auf Deiner Lieblingsstrecke Strecken: entweder 2,5 km oder 10 km (natürlich darf auch beides gelaufen werden) Startgebühr: 5€

#### **Wie läuft alles ab?**

- Die Anmeldung erfolgt über die Webseite von Trisport Erding
- Anschließend erhältst Du eine Anmeldebestätigung mit weiteren Infos sowie Deine digitale Startnummer vorab in der Bestätigungsmail direkt per Link
- am **16.05.2021 ist dann Dein Tag**: laufe Deine Lieblingsstrecke mit einer Fitnessuhr oder einer App, die Deinen Lauf dokumentiert
- Ihr zeichnet Euren Lauf mit einer GPS-Uhr oder einer App auf eurem Smartphone (Strava, Garmin, Polar, etc.) auf. Die erreichte Zeit tragt Ihr auf der Webseite unter Wettkampf  $\rightarrow$  Ergebnismeldung ein (ist ab dem 16.05.2021 freigeschaltet)
- Dort müsst Ihr auch einen Link zu Eurem Lauf-Ergebnis einfügen, um zu dokumentieren, dass Ihr die Strecke gelaufen seid. Wichtig ist, dass der Link zu Eurer Aktivität öffentlich ist. Dieser Link wird nur von uns zur Überprüfung verwendet und wird nicht in der Ergebnisliste veröffentlicht. Nach dieser Überprüfung wird dann Euer Ergebnis bestätigt.
- Falls Ihr keinen Link zu Eurem Lauf-Ergebnis erstellen könnt, dann sendet uns bitte alternativ ein Bildschirmfoto/ Screenshot von Eurem Lauf-Ergebnis (lp@trisport-erding.de), aus dem ersichtlich wird, dass Ihr die Strecke am 16.05. gelaufen seid und wie lange Ihr dafür gebraucht habt.

#### **Wie zeichne ich den Lauf auf und wie stelle ich eine Aktivität auf öffentlich?**

#### **Strava**

Gehe auf deine Aktivität  $\rightarrow$  stelle sicher, dass deine Aktivität für alle sichtbar ist (Bearbeiten  $\rightarrow$ Privatsphäreneinstellung: Kann gelesen werden von → Allen)  $\rightarrow$  drücke nun oben rechts auf Aktivität teilen  $\rightarrow$  $q$ ehe auf "In Zwischenablage kopieren"  $\rightarrow$  Füge nun den Link in Anmeldeformular auf der Trisport Erding Anmeldeseite ein

#### **Garmin**

Gehe auf deine Aktivität  $\rightarrow$  Gehe auf das Symbol um deine Aktivität zu teilen → Weblink → Garmin fragt dich nun evtl. ob du deine Aktivität für alle sichtbar machen willst  $\rightarrow$  bestätige dies mit OK  $\rightarrow$  Wähle nun "In Zwischenablage kopieren aus"  $\rightarrow$  Füge nun den Link im Anmeldeformular auf der Trisport Erding Anmeldeseite ein

#### **Polar**

Melde Dich an deinem Computer über deinen Webbrowser in Polar Flow an  $\rightarrow$  Wähle im Trainingstagebuch deine Aktivität  $\rightarrow$  stelle deine Aktivität auf Öffentlich  $\rightarrow$  Kopiere nun den Link deiner Aktivität  $\rightarrow$  Füge nun den Link im Anmeldeformular auf der Trisport Erding Anmeldeseite ein

#### **Urkunde**

Nach Prüfung aller dokumentierten Ergebnisse werden wir voraussichtlich am **19.05.2021** die Ergebnislisten online stellen. Dann könnt Ihr auch Eure Urkunde herunterladen.

Wir sind sehr gespannt zu sehen, wie fit Ihr trotz (oder wegen?) Corona seid und wünschen Euch viel Spaß!

Dein Organisationsteam vom Trisports Erding **Organisation**

Veranstalter: Trisport Erding Weitere Informationen und aktuelle Berichte findet Ihr unter [www.stadttriathlon-erding.de](http://www.stadttriathlon-erding.de/)

Der Verein Trisport Erding ist kein kommerzieller Veranstalter, d.h. die Einnahmen aus dieser Veranstaltung fließen zu 100 % in die ehrenamtliche Vereinsarbeit insbesondere in die Nachwuchsförderung des Vereins!

#### **Impressum**

Herausgeber: Trisport Erding, Postfach 1123, 85421 Erding